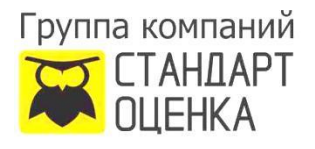

## **Как проверить подлинность электронной подписи**

В начале все самое скучное, но обязательное.

- 1. Картинка подписи и/или печати в документе это не электронная подпись. Такую картинку называем факсимиле (рис. 1).
- 2. Есть несколько видов электронных подписей: усиленная неквалифицированная электронная подпись (УНЭП) и усиленная квалифицированная электронная подпись (УКЭП). УНЭП получает свою юридическую значимость, если об этом указано в конкретном законе или если достигнуто соглашение об ее использовании между сторонами. УКЭП – самая защищенная подпись, она создается с использованием средств шифрования, сертифицированных ФСБ.
- 3. Подпись может быть отсоединенная (отдельный файл, визуально в документе вы ее не увидите, ее считывают специальные программы), а может быть присоединенная (мы видим ее как картинку в документе, рис. 2).

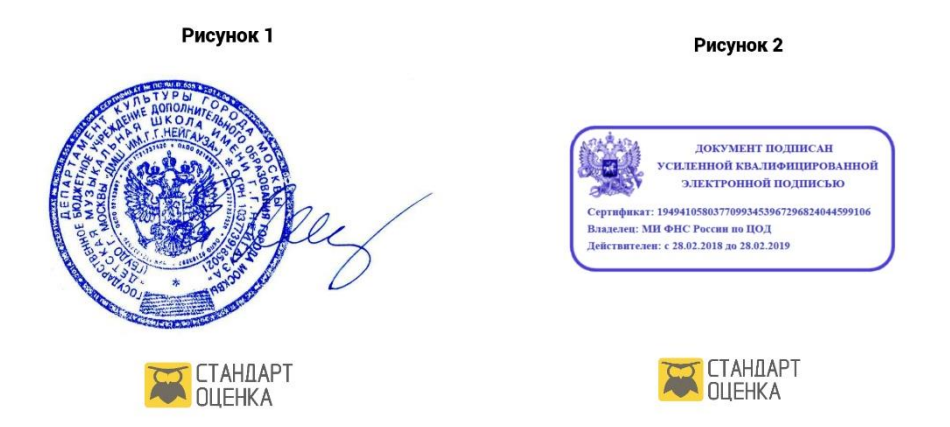

**Шаг первый.** Проверить актуальность электронных подписей можно на сайте Министерства цифрового развития, рис. 3. Ссылка на раздел проверки <https://e-trust.gosuslugi.ru/#/>

**Шаг второй.** Здесь мы выбираем какую подпись мы планируем проверить и переходим в раздел, рис. 4.

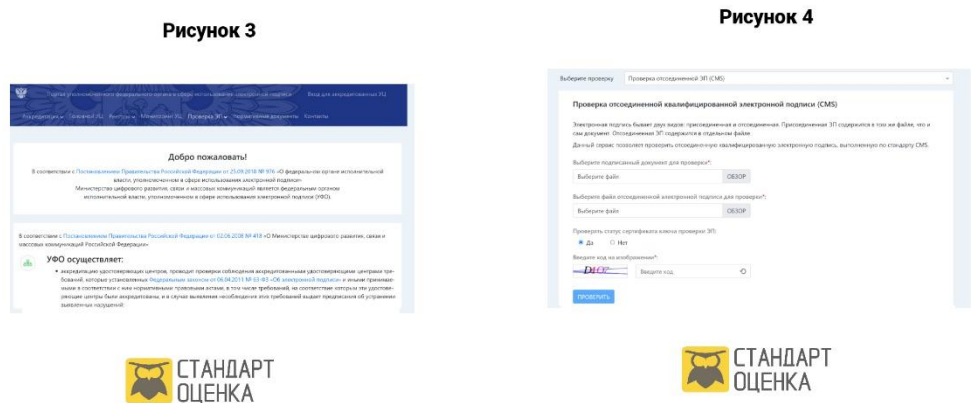

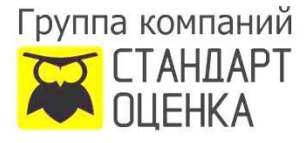

**Шаг третий.** Далее загружаем документ и файл подписи, если он отдельный.

**Шаг четвертый.** Получаем результат проверки, рис. 5.

## Рисунок 5

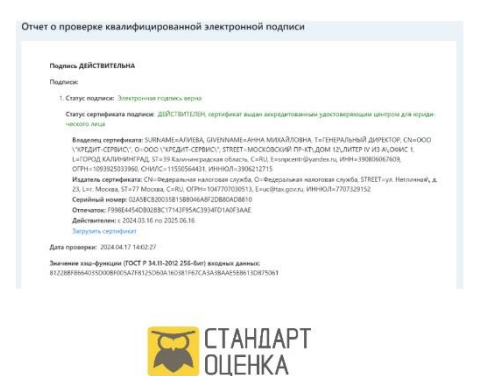

Так же инструкцию по проверке УКЭП и УНЭП вы можете найти на Госуслугах по поиску.